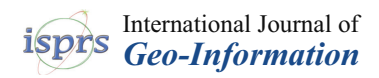

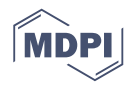

## *Article* **Research on the Construction Method of the Service-Oriented Web-SWMM System**

**Dawei Xiao 1,2,3, Min Chen 1,2,3,\*, Yuchen Lu 1,2,3, Songshan Yue 1,2,3 and Tao Hou 1,2,3**

- <sup>1</sup> Key Laboratory of Virtual Geographic Environment, Nanjing Normal University, Ministry of Education, Nanjing 210023, China; 171302104@stu.njnu.edu.cn (D.X.); 171302096@stu.njnu.edu.cn (Y.L.); yuesongshan@njnu.edu.cn (S.Y.); 161302063@stu.njnu.edu.cn (T.H.)
- 2 Jiangsu Center for Collaborative Innovation in Geographical Information Resource Development and Application, Nanjing 210023, China
- <sup>3</sup> State Key Laboratory Cultivation Base of Geographical Environment Evolution (Jiangsu Province), Nanjing 210023, China
- **\*** Correspondence: chenmin0902@njnu.edu.cn; Tel.: +86-25-85891347

Received: 2 April 2019; Accepted: 5 June 2019; Published: 7 June 2019

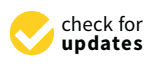

**Abstract:** On a global scale, with the acceleration of urbanization and the continuous expansion of cities, the problem of urban flooding has become increasingly prominent. An increasing number of experts and scholars have begun to focus on this phenomenon and build corresponding models to solve the problem. The storm water management model 5 (SWMM5) is a dynamic rainfall-runoff simulation model developed by the US Environmental Protection Agency (EPA); this model simulates urban flooding and drainage well and is widely favored by researchers. However, the use of SWMM5 is relatively cumbersome and limited by the operational platform, and these factors hinder the further promotion and sharing of SWMM5. Based on the OpenGMS platform, this study first encapsulates, deploys, and publishes SWMM5 and further builds the Web-SWMM system for the model. With Web-SWMM, the user can conveniently use network data resources online and call SWMM5 to carry out calculations, avoiding the difficulties caused by the localized use of SWMM5 and enabling the sharing and reuse of SWMM5.

**Keywords:** urban flood simulation; SWMM; Web-SWMM; model; service

#### **1. Introduction**

In recent years, the acceleration of urbanization has led to a sharp increase in the urban impervious area; under the influence of extreme weather such as heavy rain and typhoon, urban flooding is highly prone to occur [\[1](#page-17-0)[–3\]](#page-17-1). To solve urban flood disasters and build a sponge city, modeling is used to quantitatively simulate flooding that may occur and to carry out key drainage treatment in places where flooding may occur according to the simulation results [\[4](#page-17-2)[–6\]](#page-17-3).

The storm water management model (SWMM) is a dynamic rainfall-runoff simulation model developed by the US Environmental Protection Agency (EPA) [\[7\]](#page-17-4). SWMM is widely used in rainfall-flood simulation and water pollution analysis in urban areas [\[8](#page-17-5)[–14\]](#page-18-0). This model was originally developed in 1971, and has undergone several major upgrades [\[15\]](#page-18-1). The latest EPA SWMM5 is one of the best representations of the global hydrological model. ("SWMM" is used hereafter to refer to the latest EPA SWMM5.) SWMM is mainly composed of modules such as the hydrologic module, hydraulic module, and water quality module. The use of SWMM to simulate floods in subcatchments requires a comprehensive consideration of rainfall, vegetation interception, soil infiltration, surface filling, and evapotranspiration. In addition, the surface runoff is treated by a storage system consisting of pipelines, open channels, water storage facilities, pumps, and regulators to calculate the water quantity and water quality of each rainwater node, pipe channel, and subcatchment area during the simulation period [\[16](#page-18-2)[–18\]](#page-18-3).

On the one hand, as SWMM plays an increasingly important role in urban flooding simulations [\[19–](#page-18-4)[25\]](#page-18-5), the user demand for SWMM model also increases. Often, governments and researchers tend to simulate flooding in large areas (such as a city), and focusing on small areas is difficult, while the general public is more concerned about floods in small areas such as communities and streets where they live [\[26](#page-18-6)[–28\]](#page-18-7). If the general public can also easily use SWMM to carry out rainfall and flood simulation on an area of interest, the ability to solve flooding problems in small areas will be improved. The general public includes scientists and experts. For example, some of the general public can share data for simulation and others can contribute to perform calibration of the model. On the other hand, with the development of sensor technology and information technology [\[29](#page-18-8)[–31\]](#page-18-9), real-time data can be easily obtained [\[32,](#page-18-10)[33\]](#page-18-11). The quick use of real-time data to drive SWMM to carry out relevant real-time simulation and response has become an important problem. However, the existing SWMM still preserves the traditional client model. First, the user needs to go through the relatively cumbersome process of downloading and installing SWMM. The maintenance cost of the model is high, which is not conducive to extensive participation in the simulation by the user. Second, the existing stand-alone version goes against using quick access to real-time online data to perform the simulation. These factors undoubtedly hinder further promotion and sharing of SWMM.

In response to the above questions, some research institutions and platforms have provided some solutions for sharing of SWMM [\[34,](#page-18-12)[35\]](#page-18-13). However, these studies mostly use source code sharing or software sharing modes. The user still needs to download and install the model to use it. The application mode of the model still stays at the component-based calling level but lacks support for SWMM in the network environment.

With the development of web technologies such as the Internet, Internet of Things, and sensors, the web services-based sharing of geographic models has become a hot issue [\[36](#page-18-14)[–41\]](#page-19-0). Web services-based sharing of geographic models requires that the model package is deployed on a server and published as web services. Due to the accessibility and ease of operation of web services, the user only needs to use a web browser to access the model. At the same time, the user can use the shared model service resources on the web to integrate other network resources (such as real-time data resources) to support research and exploration in cyberspace.

For the trend of geographic model service sharing, this paper proposes a service-oriented Web-SWMM system construction method (as shown in Figure [1\)](#page-2-0). Based on the model service encapsulation strategy [\[42\]](#page-19-1) proposed by the Open Geographic Modeling and Simulation (OpenGMS) platform (http://[geomodeling.njnu.edu.cn](http://geomodeling.njnu.edu.cn/)/, a website used to. collect, describe, reuse, and share various modeling resources) [\[43\]](#page-19-2), SWMM is encapsulated via standard methods. On the basis of model deployment strategy [\[44\]](#page-19-3), the model service wrapper developed by the platform [\[45\]](#page-19-4) is used to implement the deployment of the model and service publication. In addition, the platform's Universal Data eXchange (UDX) model [\[46\]](#page-19-5), which is suitable for geographic data, is used as a standard input data format to build online data editing tools. These tools support the user not only in creating and editing input data and parameters of the model online based on UDX, but also in accessing network data resources in UDX format to drive the model's calculation. Furthermore, this paper builds a web service system for SWMM, drives the model's calculation online, visualizes the output online, and implements the online use of SWMM, avoiding the difficulties caused by the localized use of SWMM.

<span id="page-2-0"></span>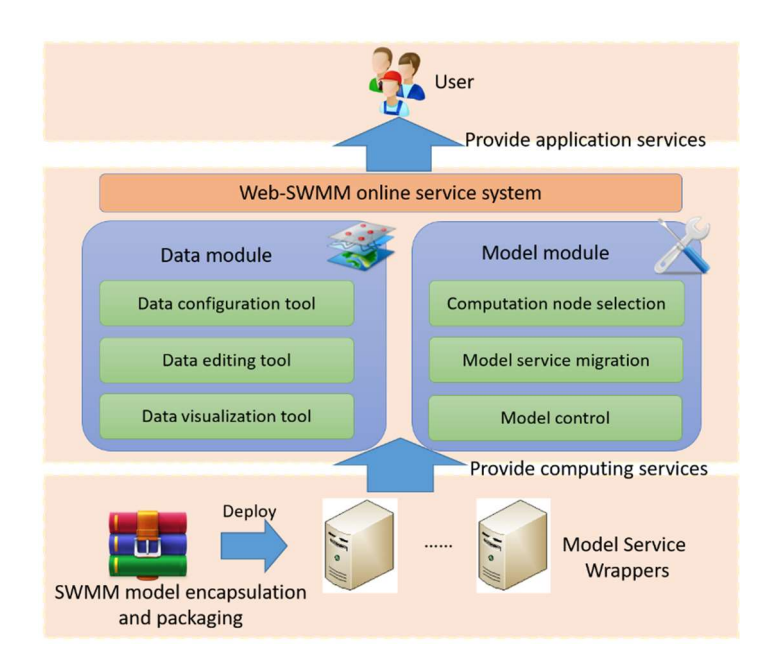

Figure 1. Framework of Web-storm water management model (SWMM). **Figure 1.** Framework of Web-storm water management model (SWMM). **Figure 1.** Framework of Web-storm water management model (SWMM).

# 2. SWMM Service **2. SWMM Service 2. SWMM Service**

#### $\overline{1}$ , encapsulating  $\overline{0}$ *2.1. Encapsulating and Packaging SWMM 2.1. Encapsulating and Packaging SWMM*

model, and publish it as a web service, some organizations have proposed solutions. For example, web map service (WMS), web feature service (WFS), and web process service (WPS), proposed by open geospatial consortium (OGC), provide a spatial data interoperability specification based on web service. However, these methods are generally limited to spatial data processing, which means they are not suitable for describing the semantic information of model input and output. In order to shield the differences in multi-source heterogeneous geographic data, encapsulate the In order to shield the differences in multi-source heterogeneous geographic data,

Geographic model encapsulation proposed by this paper follows a set of defined protocols and methods. The geographic model is encapsulated into an executable program or script with standard forms and behavioral features to shield the complexity and heterogeneity of the model. The geo-modeling encapsulation standard defines three basic interfaces for encapsulating geographic models: the model description interface, the model execution interface, and the model deployment interface. In this way, the model wrapper helps model providers to focus on disciplinary knowledge of a model, and to pass it to model users.

This paper analyzes the characteristics and operating mechanism of SWMM and encapsulates SWMM according to the model encapsulation standard. First, the model description language (MDL) file [47,48], which consists of summary of the model and detailed description of three interfaces,  $\frac{1}{2}$  such the model. Then, the model encapsulation sode is written to encapsulate the model. is used to describe the model. Then, the model encapsulation code is written to encapsulate the model.<br>The process is as follows:  $\mathbf{I}$ The process is as follows:  $\overline{\phantom{a}}$ 

<span id="page-2-1"></span>1. In the MDL file, the ModelClass node is used to summarize the SWMM service. In this node, the name (the name of the model service), uid (the GUID used to distinguish the model service), and style (the style of the model service, which is a simple calculation model service for SWMM) are specified. An example is shown in Figure [2.](#page-2-1)

> style="SimpleCalculation"> <ModelClass name=**"SWMM"** uid=**"cf6a71b2-6bc7-42a5-9317-77249e38f3e3"**

 $s$  is the calculation  $\overline{\phantom{a}}$  and  $\overline{\phantom{a}}$  and  $\overline{\phantom{a}}$  and  $\overline{\phantom{a}}$  and  $\overline{\phantom{a}}$  and  $\overline{\phantom{a}}$  and  $\overline{\phantom{a}}$  and  $\overline{\phantom{a}}$  and  $\overline{\phantom{a}}$  and  $\overline{\phantom{a}}$  and  $\overline{\phantom{a}}$  and  $\overline{\phantom{a}}$  and  $\overline{\phant$ Figure 2. ModelClass node in the model description language (MDL). 2. The model description interface is implemented by describing the categories and related concepts 2. The model description interface is implemented by describing the categories and related of SWMM in the AttributeSet node of the MDL file. In the category subnode, the path attributes are specified to describe where the model is located in the classification system. LocalAttributes subnode assigns local language (the language used to describe this node), localName (the name of the model described in local language), and wiki (the url associated with SWMM, such as the address of the introduction entry for SWMM on the OpenGMS platform) attributes. Keywords subnode lists the keywords for the model, and Abstract subnode gives a brief introduction of the model. An example is shown in Figure [3.](#page-3-0)  $\ddot{\phantom{1}}$ 

<span id="page-3-0"></span>

| <attributeset></attributeset>                                                                                                    |
|----------------------------------------------------------------------------------------------------|
| <categories></categories>                                                                                                    |
| <category <math="" path=" earth system classification\water system models \water system synthetic&lt;/td&gt;&lt;/tr&gt;&lt;tr&gt;&lt;td&gt;models">\triangleright</category> |
|                                                                                                    |
| <localattributes></localattributes>                                                                                                    |
| <localattribute geomodeling.njnu.edu.cn="" http:="" local="EN_US" localname="SWMM wiki=" p<="" td=""></localattribute>                                                       |
| ortalNew/page/model-item-info/model-item-info.html">                                                                                                    |
| <keywords>storm, water, management, system</keywords>                                                                                                    |
| <abstract>The EPA storm water management model (SWMM) is a dynamic rainfall-runoff</abstract>                                                                                |
| simulation model used for single event or long-term (continuous) simulation of runoff                                                                                        |
| quantity and quality from primarily urban areas.                                                                                                    |
|                                                                                                    |
|                                                                                                    |
|                                                                                                    |
|                                                                                                    |

**Figure 3.** Description of the model in the MDL. **Figure 3.** Description of the model in the MDL.

3. The model execution interface is described in the behavior node of the MDL and 3. The model execution interface is described in the behavior node of the MDL and programmed to implement the interface. First, the input, output, and execution behavior of SWMM are analyzed  $\frac{1}{2}$  first, output,  $\frac{1}{2}$  of  $\frac{1}{2}$  and described and described and described and described and described and described and described analyzed and described and described and described and described and descri and described in the StateGroup node of the MDL file:

(1) The state subnode abstracts and describes the entire execution process of the (1) The state subnode abstracts and describes the entire execution process of the SWMM program as a behavior. In this subnode, the id (uniquely identifies the execution behavior), name (name of  $\alpha$  behavior), and description (description of model execution behavior), and description (description of model execution behavior), and the execution behavior), and description (description of model execution behavior) attributes<br>are specified:  $(2)$  The behavior of the model request input data (.input data (.input data) and output  $\alpha$ are specified;

(2) The behavior of the model request input data (.inp format data) and output result data (.rpt and .out format data) are abstracted into three events and described in three event subnodes. The three event subnodes specify the type (the input data is response, and the output data is noresponse) and optional (whether the data are optional) attributes. The rest of the properties are 4. similar to those in the state subnode. An example is shown in Figure [4.](#page-4-0)

<span id="page-4-0"></span>

| <behavior></behavior>                                                                              |
|----------------------------------------------------------------------------------------------------|
| <stategroup></stategroup>                                                                          |
| <states></states>                                                                                  |
| <state <="" id="9949226b-958f-453f-8bc4-a8a03246d412" name="SwmmModel" td=""></state>              |
| type="basic" description="SWMM Model Running State">                                               |
| <event description="Input inpData file" name="inpData" optional="False" type="response"></event>   |
| <responseparameter datasetreference="inpData" description="Load"></responseparameter>              |
|                                                                                                    |
| <event description="Export" name="rptData" optional="False" rptdata"="" type="noresponse"></event> |
|                                                                                                    |
| <event description="Export" name="outData" optional="False" outdata"="" type="noresponse"></event> |
|                                                                                                    |
|                                                                                                    |
|                                                                                                    |
|                                                                                                    |
|                                                                                                    |

**Figure 4.** Description of the model execution interface in the MDL. **Figure 4.** Description of the model execution interface in the MDL.

Then, the model encapsulation code is written on the basis of the C# language: the path of the model input data (.inp format data) and the output data (.rpt and .out format data) is used as the command line parameter, and the swmm5.exe will be invoked by the command to drive the model to execute the original computing behavior. According to the description of the MDL file, the original behavior of the model is mapped to a standardized behavior by the model encapsulation SDK, thereby encapsulating the original model into a model with a standardized interface. The encapsulation code of the model execution interface is shown in Figure  $5$ .

<span id="page-4-1"></span>

| <i>I</i> //Basic<br>//Event Comment<br><i>I</i> //SwmmModel<br>//Output<br>I string pStateID = "SwmmModel";<br>//rptData<br>pContext.onEnterState(pStateID);//One mode corresponds to one State<br>//Custom: Node, rptData<br><u> San Andrews Alektrick Andrews Alektrick Andrews Alektrick Andrews Alektrick Andrews Alektrick Andrews Alektric</u><br>//Event Comment<br>Requesting input data is mapped to an Event<br>//Input<br>//inpData<br>//Custom: Node, inpData<br>string InputEvent1 = "inpData"; //Input Data $\sqrt{\ }$ rresponds to one Event<br>pContext.onFireEvent(pStateID, InputEvent1);<br>pContext.onRequestData(pStateID, InputEvent);//Request Data<br>//Event Comment<br>/Output<br>string inputSrcDir1 = $"$ ;<br>//outData<br>//Determine if the request was successful<br>//Custom: Node, outData<br>if (pContext.getRequestDataFlag() == EReque ResponseDataFlag.ERDF OK)<br>{//lf it is the original file format<br>if (pContext.getRequestDataMIME() == $ERe^T$ uestResponseDataMIME.ERDM RAW FI $\bar{E}$ )<br>${\{inputSrcDir1 = pContext.getRequestDataB \cup {iv0:}\}}$<br>else {Console.WriteLine("Can not support the format."); return;} | pContext.onFireEvent(pStateID, pOutputEventId1);                                                                                                    | string pOutputEventId1 = "rptData"; //rpt Data corresponds $\rightarrow$ one Event                                                                                                    |                                                                                                    |
|----------------------------------------------------------------------------------------------------|----------------------------------------------------------------------------------------------------|----------------------------------------------------------------------------------------------------|----------------------------------------------------------------------------------------------------|
| else<br>pContext.onLeaveState(pStateID);<br>{Console.WriteLine("Request input data " + Inj itEvent1 + " failed.");return;}<br>pContext.onFinalize();                                                                                                    | string outputDir1 = $Path.GetFullPath(outputPath1);$<br>//Tell the model container where to output the data<br>pContext.setResponseDataBody(outputDir1);<br>pContext.onResponseData(pStateID, pOutputEventId1);<br>pContext.onFireEvent(pStateID, pOutputEventId2);<br>string outputDir2 = Path.GetFullPath(outputPath2);<br>pContext.setResponseDataBody(outputDir2);<br>pContext.onResponseData(pStateID, pOutputEventId2);<br>//End communication with the model container | pContext.setResponseDataFlag(ERequestResponseDataFlag.<br>pContext.setResponseDataMIME(ERequestResponseDataMII)<br>pContext.setResponseDataFlag(ERequestResponseDataFlag.<br>pContext.setResponseDataMIME(ERequestResponseDataMII) | DF OK);<br>.ERDM RAW FILE);<br>string pOutputEventId2 = "outData"; //out Data correspond o one Event<br>DF OK):<br>ERDM RAW FILE); |
| ----run model---<br>string runEnvi = runPath;<br>Original behavior of the SWMM model<br>$\text{string run}$ runCmd = runPath + "\\swmm5.exe" + " " + inputSrcDir1 + " " + outputPath1 + " " + outputPath2;<br>I ProcessUtil.Cmd RunCmd(runEnvi, runCmd);                                                                                                    |                                                                                                    |                                                                                                    |                                                                                                    |

Figure 5. Encapsulation code for the SWMM execution interface. **Figure 5.** Encapsulation code for the SWMM execution interface.

4. The Runtime node of the MDL file describes the SWMM deployment interface:

(1) The name attribute indicates the name of the runtime environment, the baseDir attribute, and the entry attribute express the path (for example,  $(NodeServicePath)\mod e)$  and name (for example, SwmmModel.exe) of the executable program formed by encapsulation code, and the version attribute expresses the version number of this model package (for example, Version 1.0).  $\eta$  in the name attribute indicates the name of the runtime environment, the baseDir attribute, and  $\eta$ 

(2) The HardwareConfigures subnode expresses the hardware environment on which the model execution depends. For example, the memory size is 500 M, the disk space is 1 G, etc.

(3) The SoftwareConfigures subnode describes the software environment information that the (3) The SoftwareConfigures subnode describes the software environment information model runs depend on. For example, the running platform is Windows. The description of the SWMM deployment interface in the MDL is shown in Figure [6.](#page-5-0)

```
<Runtime name="SwmmModel" version="1.0" baseDir="$(ModelServicePath)\model\"
 entry="SwmmModel.exe">
  <HardwareConfigures>
     <Add key="memory size" value="[500M,infinite)" /> 
     <Add key="disk avail size" value="[1GB,infinite)" />
  </HardwareConfigures>
  <SoftwareConfigures>
     <Add key="Operation Platform" value="Windows" />
  </SoftwareConfigures>
</Runtime>
```
**Figure 6.** Description of the model deployment interface in the MDL. **Figure 6.** Description of the model deployment interface in the MDL.

After the description and encapsulation of the model are completed, the dependency After the description and encapsulation of the model are completed, the dependency folder (assembly), encapsulation folder (model), support folder (supportive), and test folder (testify) are packaged into a model deployment package. The dependency folder generally contains model-encapsulated dependencies (SWMM just involve a simple dependency (swmm5.dll), so this dependency is put in the encapsulation folder, and the assembly folder is empty. However, some models need more complex dependencies that can be placed in the assembly folder). The encapsulation folder also contains some model encapsulation files, such as the model files (swmm5.exe), the executable program formed by encapsulation code, and its dependent dynamic link library (nxdat.csharp.dll and nxmodel.context.csharp.dll) and model description files (MDL files). The support folder contains the runtime environment dependencies of the model encapsulation (for example, the C# program runs depend on the Microsoft .NET Framework). The default folder in the testify folder stores model test data and its configuration files. The license.txt file describes the model copyright information. The SWMM deployment package is shown in Figure [7.](#page-6-0)

<span id="page-6-0"></span>

| nxdat.csharp.dll           | 2017/8/17 21:40                    | 43 KB                 | Model encapsulation                              |                                   |
|----------------------------|------------------------------------|-----------------------|--------------------------------------------------|-----------------------------------|
| nxmodel.context.csharp.dll | 2017/9/7 12:21                     | 33 KB                 | dependency library                               |                                   |
| swmm5.dll                  | 2014/9/15 22:00                    | $461$ KB <sub>1</sub> | Model file                                       |                                   |
| $I =$ swmm5.exe            | 2014/9/15 22:00                    | 461 KB                |                                                  |                                   |
| <b>BE</b> SwmmModel.exe    | 2018/9/13 21:26                    | 10 KB '               | Encapsulation code executable                    |                                   |
| SwmmModel.mdl              | 2018/12/7 0:06                     | $3 KB$ !              | Model description document                       |                                   |
| Assembly<br>model          | 2019/1/23 10:23<br>2019/1/23 10:23 |                       | Dependency folder<br><b>Encapsulation folder</b> | Packaging                         |
| supportive                 | 2017/12/18 16:09                   |                       | Support folder                                   |                                   |
| testify                    | 2019/1/23 10:23                    |                       | <b>Test folder</b>                               |                                   |
| license.txt                | 2018/12/17 15:16                   | <b>KB</b>             | Content of the model<br>deployment package       | <b>SWMM Deployment</b><br>Package |
| Default                    | 2019/1/23 10:23                    |                       |                                                  |                                   |
| config.xml<br>e            | 1 KB<br>2018/9/13 21:12            |                       |                                                  |                                   |
| Input.inp                  | 2018/12/3 21:00<br><b>171 KB</b>   |                       |                                                  |                                   |

Figure 7. SWMM deployment package. **Figure 7.** SWMM deployment package.

# 2.2. Model Deployment and Service Publishment *2.2. Model Deployment and Service Publishment*

environment. Based on the geographic model deployment strategy, SWMM is deployed to the existing model service wrappers and published as model services in cyberspace. The model service wrapper is a carrier to share the geographic model as a service in a network

First, suitable model service wrappers are found through the OpenGMS portal. The method to find suitable wrappers is to match the software and hardware environment of the model service First, suitable model service wrappers are found through the OpenGMS portal. The wrapper according to the running dependencies of SWMM described in the MDL (for example, the operating system needed to run SWMM is Windows, the running memory is at least 500 M, and the operating system needed to run SWMM is Windows, the running memory is at least 500 M, and the model service wrapper according to the running to the running dependence in the running dependence in the run<br>hard disk space is at least 1 G), as shown in Figure [8a](#page-8-0). After the suitable model service wrappers MDL (for example, the operation of the running system needed to these wrappers. In these wrappers, are found, the SWMM deployment package can be uploaded to these wrappers. In these wrappers, the package of SWMM deployment package can be published as services, as shown in Figure [8b](#page-8-0). the suitable model service wrappers are found, the SWMM deployment package can be After being published, the SWMM model service is in a state that can be invoked as shown in Figure [8c](#page-8-0). Finally, the model item is created by extracting the information of SWMM from the MDL. The SWMM can be published as shown in Figure 8 b). After the published as shown in Figure 8 and the user thus can services can be bound with the model item and registered into the portal, and the user thus can easily query the model service, as shown in Figure [8d](#page-8-0). In addition, when a model service wrapper easily query the model service, as shown in Figure 8d. In addition, when a model service wrapper extractive the interaction of the SWMM from the SWMM services can be the MDL. The SWMM is service wrapper in fails to work properly, the model service can be easily migrated to another model service wrapper in with the model is model item and registered into the model into the portal, and the user thus can easily  $\alpha$ the network environment by automatically copying the model deployment package to other model<br>comics www.name  $\frac{1}{2}$  service can be easily migration model service wrapper in the model service wrapper in the model service wrapper in the model service wrapper in the model service wrapper in the model service wrapper in the model service wrappers.

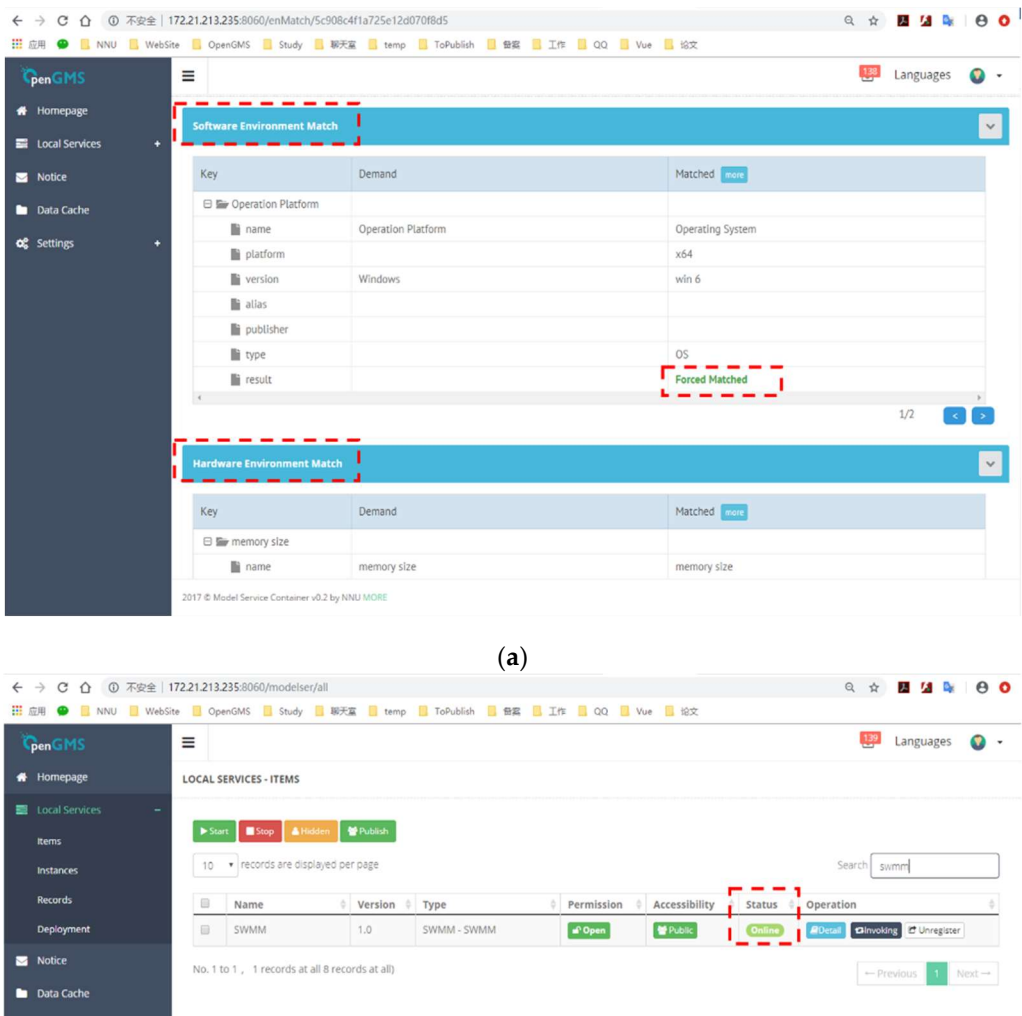

 $\overline{(b)}$ 

2017.8

 $v0.2$  by  $t$ 

**Figure 8.** *Cont*.

<span id="page-8-0"></span>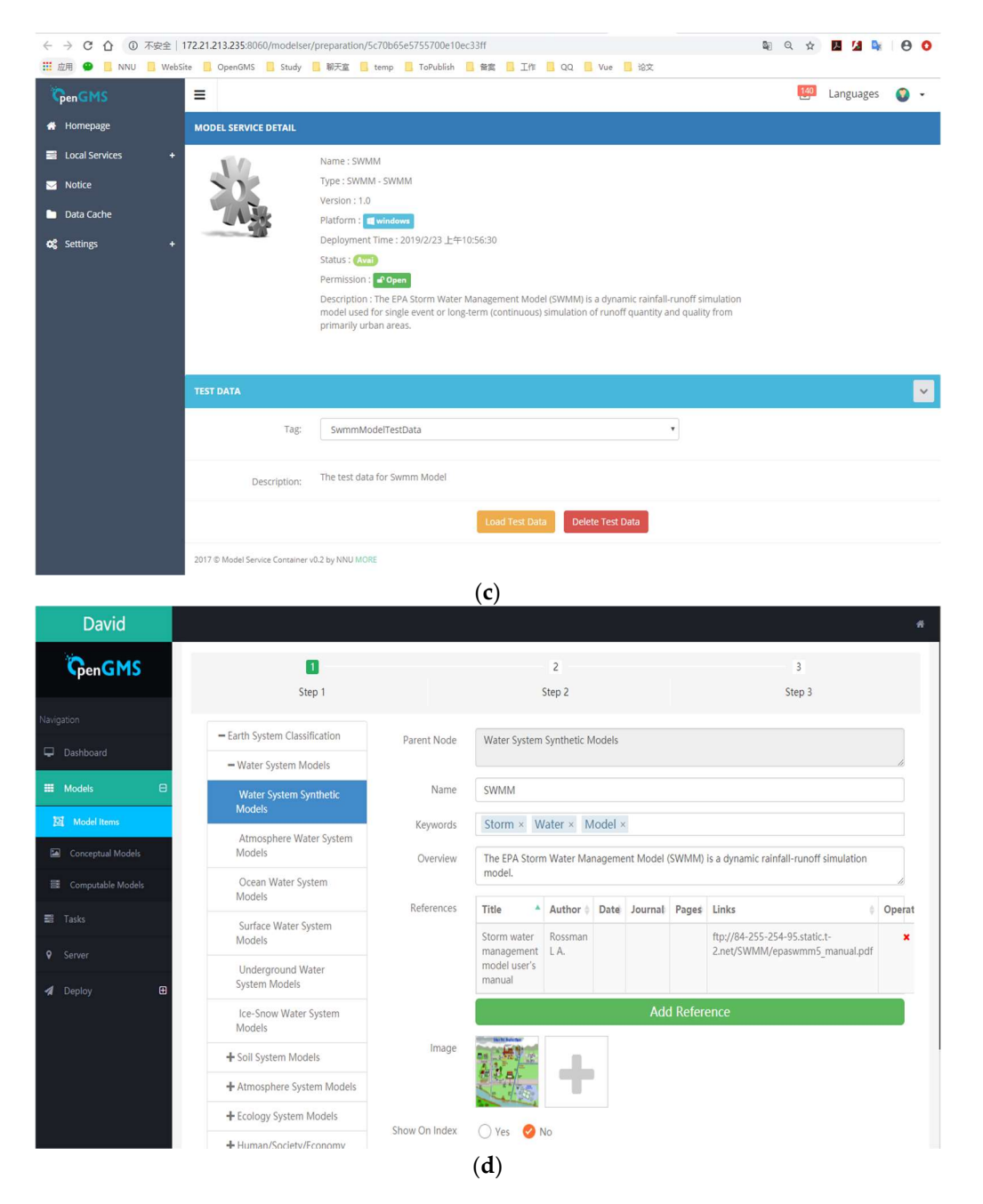

Figure 8. SWMM deployment and service publishing. (a) The matching of software and **Figure 8.** SWMM deployment and service publishing. (**a**) The matching of software and hardware environment. (b) Publishing SWMM model package as a service. (c) The state in which SWMM model service can be called. (d) Creating the SWMM model item.

### 3. Web-SWMM Data Preparation Method **3. Web-SWMM Data Preparation Method**

After SWMM is encapsulated and deployed, service sharing of the model in the network After SWMM is encapsulated and deployed, service sharing of the model in the network environment is implemented. However, the correct operation of SWMM in the network environment is implemented. However, the correct operation of SWMM in the network environment still requires the driving of relevant data. When the user has the raw input data of SWMM, the raw data can be directly used to drive the model operation, but since the user does not have the raw input data, supporting the user to quickly configure the data required by SWMM or accessing the existing data resources in the network environment are the focus of this section.

To design an online preparation method for SWMM data, a general data expression model that can clearly express complex geographic data in a network environment must be provided. The UDX model is a flexible data description model that provides solutions for heterogeneous geographic model

data representation. Compared with the raw data format of SWMM, UDX can clearly express the structure and semantics of data, and the user can easily understand the SWMM input data and output data according to the UDX description, which lays a foundation for data preparation.

The UDX model consists of two basic structures: UDX schema is used to describe model data in a structured way; UDX data is used to organize and store the data content of the model. This paper uses UDX schema to clearly express the SWMM input data and build an online data editing tool that is convenient for the user to create UDX data online or configure real-time data resources in the network accordingly. Corresponding data conversion algorithm is designed to convert the user-provided UDX data into raw input data (.inp format data). At the same time, UDX schema is used to express the SWMM output data. The raw output data (.rpt format data) can be converted into online UDX data to facilitate the user in understanding the model calculation results.  $\frac{1}{2}$ .1. UDX Preparation of the SWM Data

## 3.1. UDX Preparation of the SWMM Data consistent as subcatchments, in the subcatchment of subcatchments, in the s

SWMM input data consist of several modules such as subcatchments, junctions, conduits, storages, and raingages, and they include their corresponding attributes. For instance, the subcatchments module involves attributes for name, raingage, outlet, and area.

UdxNode is an element designed to express the hierarchy of the UDX Schema. UdxNode is used to express the raw input data format of the SUBCATCHMENTS module in the following example. This process is shown in Figure 9.

First, UdxNode (subcatchments) is used by setting the type to DTKT\_LIST(the list type data) to describe the [SUBCATCHMENTS] module in the raw data.

Second, in the child level of subcatchments UdxNode, UdxNode (columns) is put to use by setting the type to DTKT\_ANY (this type contains many data types) to represent all columns in the raw data module. Further, some UdxNodes are used by specifying types to DTKT\_STRING and DTKT\_REAL at the child level of columns UdxNode to express the specific data type in the row.

In this way, the hierarchy of the raw output data is also expressed by the UDX schema. In this way, the hierarchy of the raw output data is also expressed by the UDX schema.

<span id="page-9-0"></span>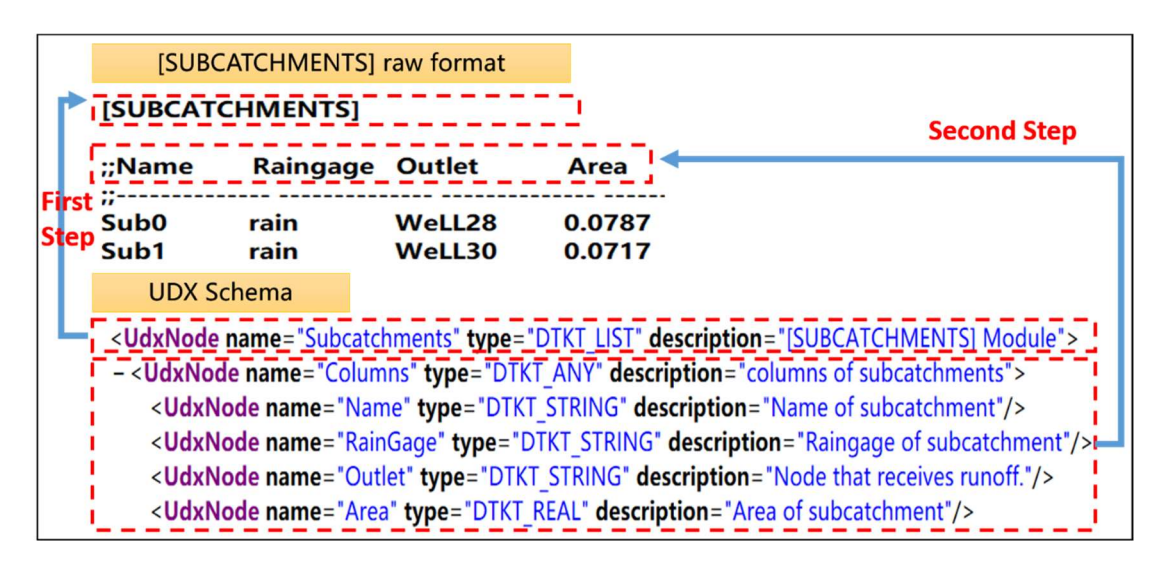

Figure 9. Universal Data eXchange (UDX) representation of the SWMM raw data format. **Figure 9.** Universal Data eXchange (UDX) representation of the SWMM raw data format.

## 3.2. Conversion of UDX Data and SWMM Raw Data *3.2. Conversion of UDX Data and SWMM Raw Data*

A method of conversion between UDX data and SWMM raw data (.inp format data and A method of conversion between UDX data and SWMM raw data (.inp format data and .rpt format data) needs to be provided so that not only the user can configure the UDX-based input data to the UDX-based input data to be read by SWMM but also a UDX-based online data visualization tool can be built for the output data. This conversion method is published on the data service container [\[48\]](#page-19-7), which was designed by OpenGMS group to enable sharing and reuse of the proposed method over distributed networks.

The Java language is used to read the input data configured by the user according to the UDX format, and the method to convert the UDX data to the raw format data of SWMM is constructed according to the correspondence between the nodes in the UDX data and the modules in the raw format data. In the UDX data, XDO is a node designed to express the data of raw format. The user can use XDO to express the raw format data of [SUBCATCHMENTS] module in the following example. This process is shown in Figure  $10.$  $m = 1$  modules in the raw format data. In the UDX data,  $\sum_{i=1}^{n}$  of  $\sum_{i=1}^{n}$  and  $\sum_{i=1}^{n}$  data,  $\sum_{i=1}^{n}$  data,  $\sum_{i=1}^{n}$  data. In the data  $\sum_{i=1}^{n}$  data,  $\sum_{i=1}^{n}$  data,  $\sum_{i=1}^{n}$  data  $\sum_{i=1$ 

First, the subcatchments XDO is converted to the [SUBCATCHMENTS] in the raw format data. First, the subcatchments XDO is converted to the [SUBCATCHMENTS] in the raw format

Second, the columns XDO is converted to the columns in the raw format data (for example, name, raingage, outlet, and area).

Third, some XDOs of different types (for example, string and real) are converted into specific data in a row of the raw format data. specific data in a row of the raw format data.  $T_{\text{C}}$ , so of different types (for example, string and real) are converted into  $\sigma$ 

<span id="page-10-0"></span>In this way, the raw output format data can also be converted to UDX format data. In this way, the raw output format data can also be converted to UDX format data.

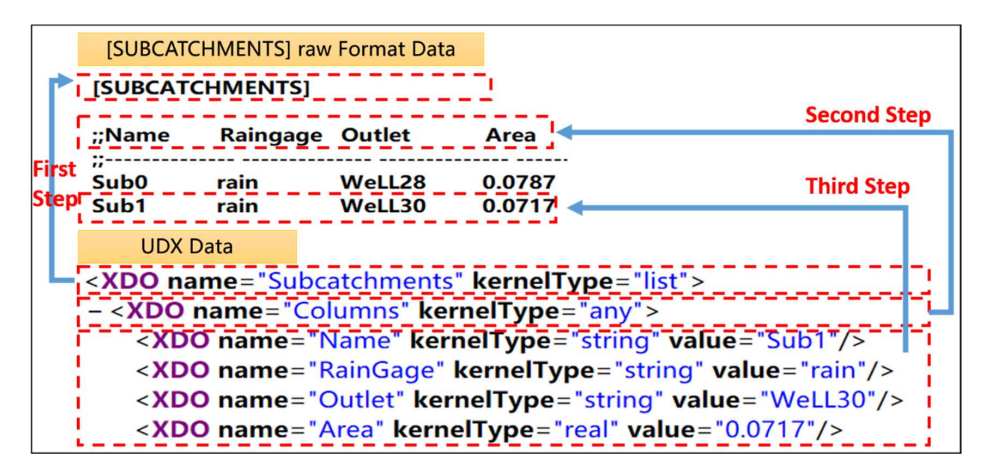

Figure 10. Convert UDX data to the raw format data of SWMM. **Figure 10.** Convert UDX data to the raw format data of SWMM.

### 4. Web-SWMM Online Service System **4. Web-SWMM Online Service System**

The Web-SWMM online service system consists of data module and model module. The data module includes tools such as UDX-based online input data configuration, data editing, and UDX-based and  $U$  based output data visualization. Model model model model model model model model model model model mod output data visualization. Model module includes tools such as computing node selection, model service migration, and model control.

First, the user can configure the input data in the UDX format through the online input data configuration tool, specify the coordinate system of the Proj4js format that matches the data, and display the input data on the background of the geographic base map. Second, the data editing tool is used to view and visually edit the attribute data or model parameters of the geographic objects (such as a subcatchment or a rainwater are and the model parameters of the see shapine ospects parameters and discussed the model for well) in the SWMM input data. Then, available computing nodes can be selected to call the model service and drive the model for calculation. Finally, the online visualization tool of the output data can be used to visualize the model calculation results and download the output file. In addition, when the selected compute node fails to invoke the model service normally, the SWMM service can also be migrated to other suitable compute nodes through the model service migration tool.<br>-

#### *4.1. Data Module*

#### 4.1.1. UDX-Based Online Input Data Configuration Tool

SWMM input data are generally prepared through different approaches, which are complex and time consuming processes (e.g., converting ESRI shapefile data to SWMM input data). An online data configuration tool is developed to efficiently prepare SWMM input data based on the data expression method mentioned above. The user can conveniently create UDX input data online according to the UDX schema, upload input data in UDX format or configure real-time data resources according to the UDX format in the network, and then convert it into SWMM raw input data as the driving data of the model. The data configuration tool is shown in Figure [11.](#page-11-0) in Figure 11.

<span id="page-11-0"></span>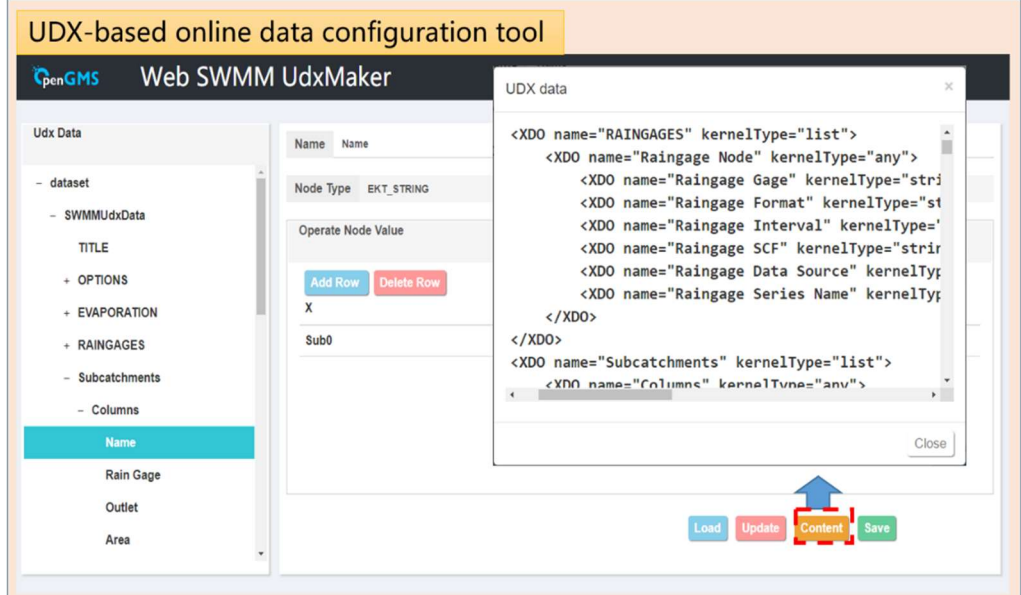

Figure 11. UDX-based online data configuration tool. **Figure 11.** UDX-based online data configuration tool.

### 4.1.2. Data Editing Tool 4.1.2. Data Editing Tool

<span id="page-11-1"></span>curve number model.

When performing interactive editing of data, the binding and linkage between the When performing interactive editing of data, the binding and linkage between the geographic object and the attribute information in the input data are implemented, and the attribute data in the input data provided by the user is displayed in the data editing tool. The user is allowed to edit the attribute data of the geographic object in the attribute editing tool, as shown in Figure  $12\mathrm{;}$ the parameters required for the model to run can be set in the parameter setting tool, as shown in Figure 13. In addition, threshold control on the parameters of SWMM5 is performed to ensure the validity of data. For example, the user is allowed to specify the infiltration model as one of Horton model, modified Horton model, green ampt model, and curve number model.

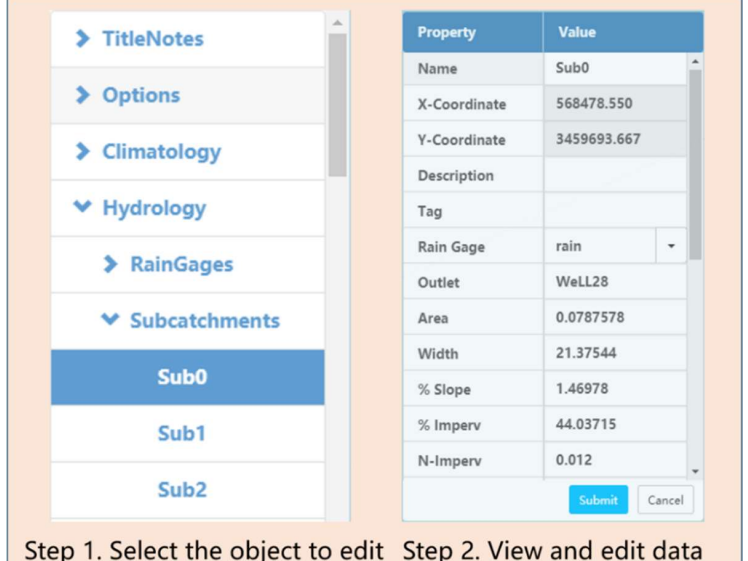

Figure 12. Data editing tool. Figure 12. Data editing tool.<br> **Figure 12.** Data editing tool.

<span id="page-12-0"></span>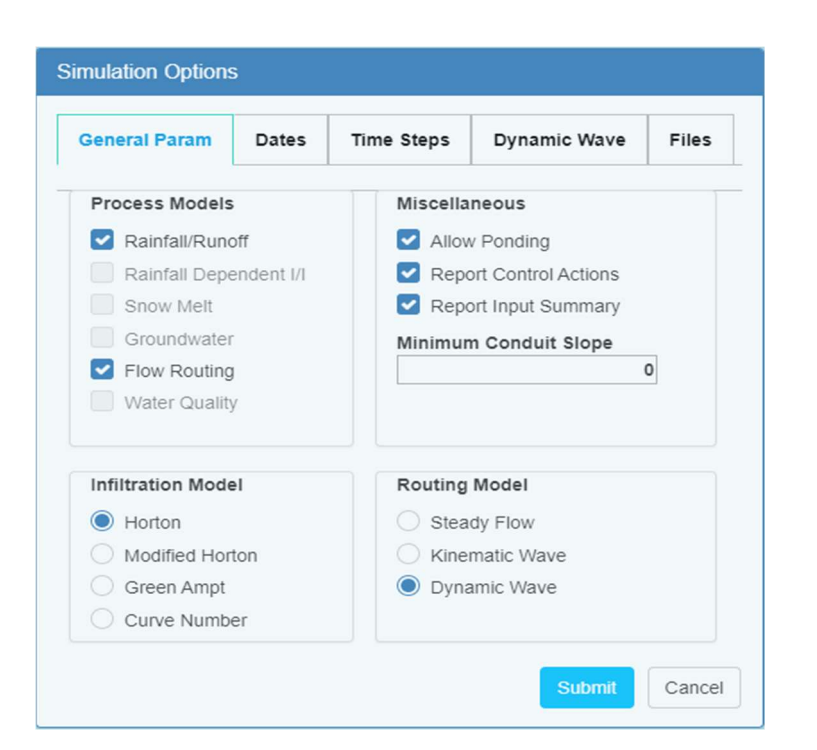

Figure 13. Parameter settings. **Figure 13.** Parameter settings.

## 4.1.3. Data Visualization Tool 4.1.3. Data Visualization Tool

Data visualization is divided into input data visualization and output data visualization. Data visualization is divided into input data visualization and output data visualization.

1. To visualize the input data, the input data should be displayed on the geographic base map 1. To visualize the input data, the input data should be displayed on the geographic base map firstly. When building a base map, the OpenLayers front-end map service framework is firstly. When building a base map, the OpenLayers front-end map service framework is used to load map service resources published by Open Street Map. Then, the display center of the of the map is specified by the coordinate range extracted from the geographic data and the map is specified by the coordinate range extracted from the geographic data and the projection coordinate system of the Proj4js format is assigned by the user. Finally, the OpenLayers vector map loading interface is used to accurately overlay the geographic data of the input data stream onto the geographic base map. The visualization of the input data is shown in Figure [14.](#page-12-1)

<span id="page-12-1"></span>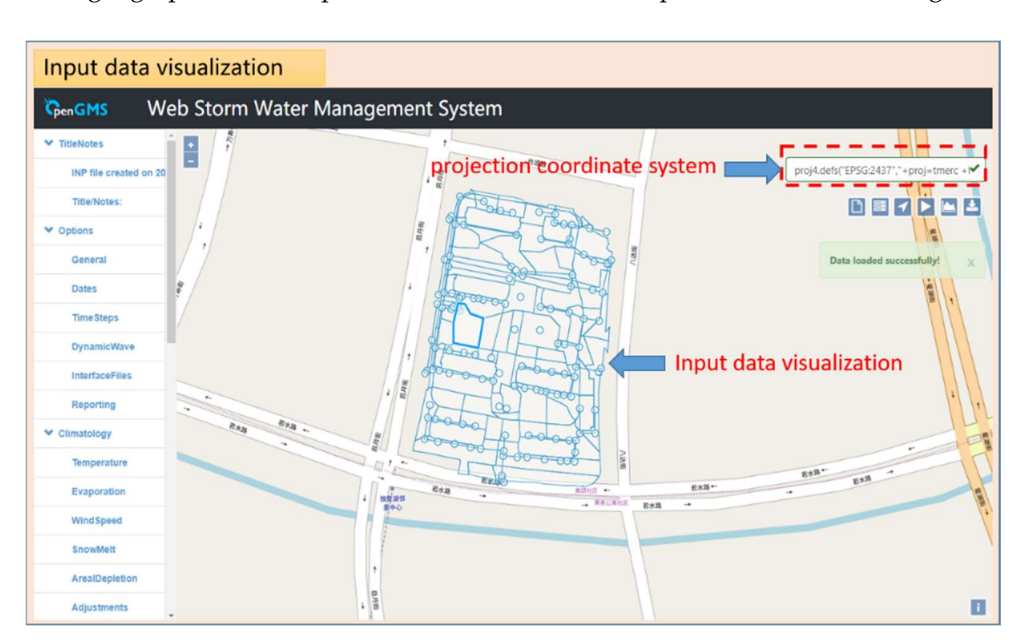

Figure 14. Input data visualization. **Figure 14.** Input data visualization.

2. To visualize the output data, based on the conversion method between the output data (specifically, 2. To visualize the output data, based on the conversion method between the output data the data in the .rpt file) and the UDX data mentioned above, the SWMM output data is converted into the UDX format. The UDX-based output data visualization tool is built. The nodes in the  $\,$ UDX schema are selected as the X-axis and Y-axis in the visualization chart to visualize the SW[MM](#page-13-0) output data, as shown in Figure 15.

<span id="page-13-0"></span>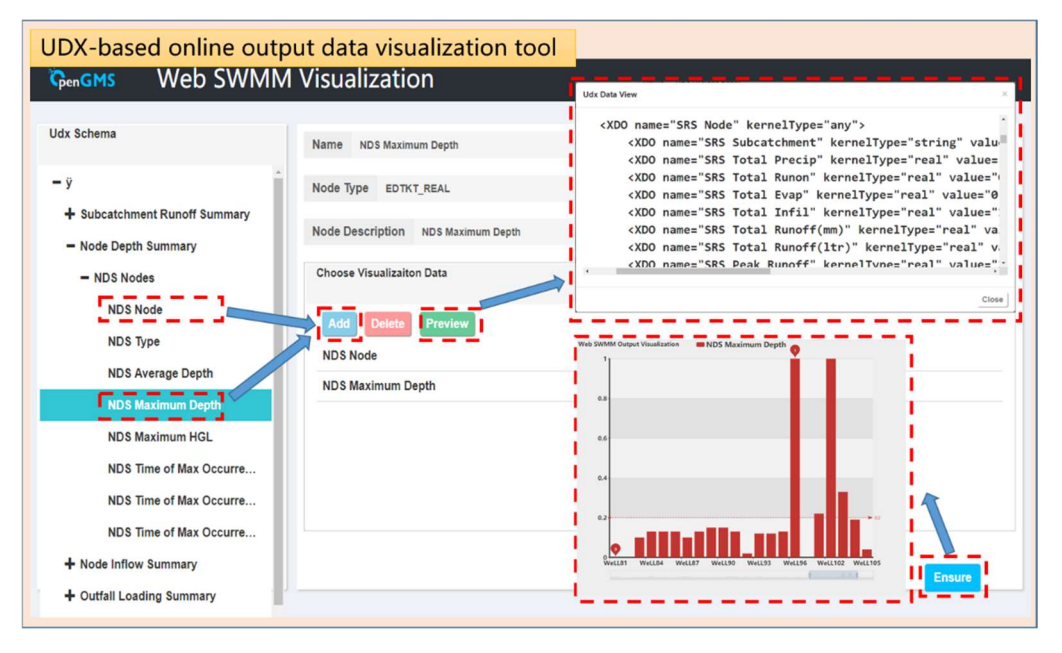

Figure 15. Output data visualization tool. **Figure 15.** Output data visualization tool.

### 4.2. Model Module *4.2. Model Module*

#### 4.2.1. Computing Node Selection 4.2.1. Computing Node Selection

<span id="page-13-1"></span>When building the computing node selection function, the SWMM deployment package When building the computing node selection function, the SWMM deployment package is deployed on several matched model service wrappers, the computing node information is displayed, and the user can select a computing node. The corresponding model service is invoked according to the SWMM computing node selected by the user, as shown in Figure [16.](#page-13-1) invoked according to the SWMM computing node selected by the user, as shown in  $\mathcal{L}$ 

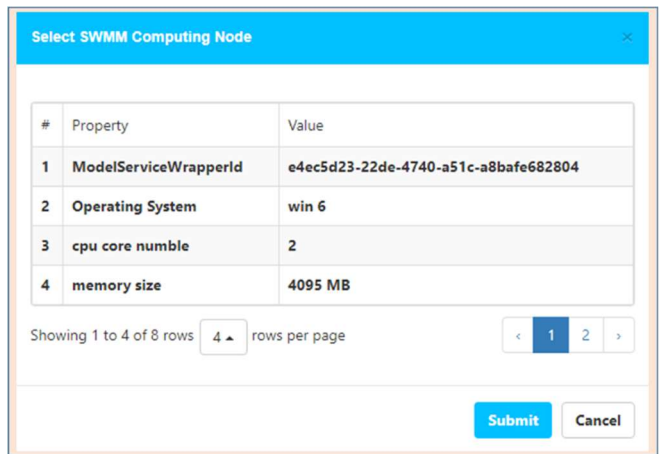

Figure 16. Select model service. **Figure 16.** Select model service.

#### 4.2.2. Model Service Migration The model service migration to the basis of the model service  $\boldsymbol{\theta}$

<span id="page-14-0"></span>The model service migration tool is built on the basis of the model service wrapper. According to the software and hardware environment information in the MDL and the software and hardware information of the existing service nodes (SWMM has not been deployed on these nodes) in the network environment, the matching service nodes are listed. By automatically copying a model deployment package among different model service wrappers, the user can conveniently use the model service migration tool to directly migrate the SWMM service from one server to another, as shown in Figure [17.](#page-14-0)

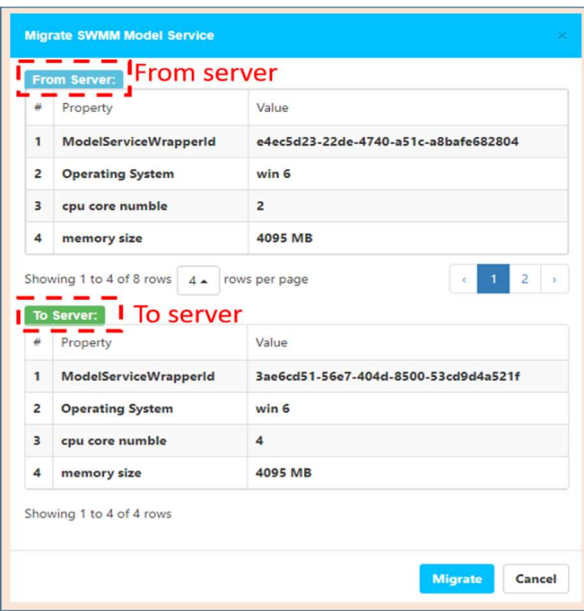

Figure 17. Model service migration. **Figure 17.** Model service migration.

### 4.2.3. Model Control 4.2.3. Model Control

Calling and controlling the deployed SWMM on the model service wrapper based on the Calling and controlling the deployed SWMM on the model service wrapper based on the relevant interface of the model service wrapper are performed as follows: the model data is sent to the model call interface, the call of the model service is implemented to drive the SWMM operation, and the model control interface of the model service wrapper is invoked to implement pause and resume while running the model. In addition, because the model service wrapper is executed in an isolated process, the user can run multiple instances of SWMM in the same computing node.

### **5. Prototype Implementation and Experimental Study**

This paper implements the web-based SWMM service method. The prototype implementation of Web-SWMM involves two parts. First, the implementation uses Java language as the back-end language. Second, JavaScript and html5 are used as the front-end language to construct the web page of the implementation to interact with the user. In addition, the communication between the front and back ends follows HTTP protocol and the RESTful style API.

Based on the prototype implementation, the practicability of the Web-SWMM system proposed in this paper is verified using the rainwater flood simulation in the Suzhou Meisong Garden Community. The experimental steps are as follows:

1. The basic geographic data of the Meisong Garden Community is collected and processed, and the rainwater wells  $(1-108)$  are numbered. Using the rainwater well as the center, combining the topography factors and taking into account the water-proof effect of the building, the experimental area is divided into 84 subcatchments. In addition, the geographic data and related attribute data are organized into the input data of the UDX format required by the Web-SWMM system, using the UDX-based online data configuration tool. configuration tool.  $\epsilon$  and related at the into the into the into the into the into the into the input of the UDXXX format required by the Web-Switcher web-Switcher the Web-Switch system, using the UDX-based online data of the

- 2. According to the rain experience formula of the Suzhou region, the Chicago rain type generator 2. According to the rain experience formula of the Suzhou region, the Chicago rain type is used to simulate a heavy rain, with a return period of 2 years and a rainfall duration of 2 h,  $\,$ and the rainfall sequence is integrated into the UDX input file.
- 3. The coordinate system information is obtained from the metadata, and the coordinate system 3. The coordinate system information is obtained from the metadata, and the coordinate information of the Proj4js format is entered into the coordinate system input box of the Web-SWMM system to ensure that the data is loaded to the exact position on the map.
- 4. Uploading the input data in the UDX format through the upload button of the Web-SWMM 4. Uploading the input data in the UDX format through the upload button of the Web-SWMM page, the data on the geographic base map can be browsed. By editing the input data through page, the data on the geographic base map can be browsed. By editing the input data the data editor, the unreasonable attribute values can be modified. In addition, the required parameters is set by the parameter setting tool (such as simulation start and end time and time step). This process is [sho](#page-15-0)wn in Figure 18.

<span id="page-15-0"></span>

| <b>GenGMS</b>                     | Web Storm Water Management System |                     |                                 |                     |                                           |                                            |
|-----------------------------------|-----------------------------------|---------------------|---------------------------------|---------------------|-------------------------------------------|--------------------------------------------|
| > TitleNotes                      | ÷                                 | Edit the input data |                                 |                     |                                           |                                            |
| <b>↓</b> Options                  |                                   |                     |                                 | $A$ is an           | Edit the parameters                       | proj4.defs("EPSG:2437","+proj=tmerc +I     |
| General                           | Property                          | Value               | $\epsilon$                      | $O_{\overline{AB}}$ |                                           | <b>DEVILL</b>                              |
| <b>Dates</b>                      | Name                              | Sub <sub>0</sub>    |                                 |                     | <b>Simulation Options</b>                 |                                            |
| <b>TimeSteps</b>                  | X-Coordinate                      | 568478.550          |                                 |                     | <b>General Param</b><br>Dates             | Files<br><b>Time Steps</b><br>Dynamic Wave |
| DynamicWave                       | Y-Coordinate                      | 3459693.667         | <b>ROPOO</b>                    | $\circ$             |                                           |                                            |
| <b>InterfaceFiles</b>             | Description                       |                     |                                 |                     | Process Models                            | Miscellaneous                              |
| Reporting                         | Tag                               |                     | 0000                            | $\circ$             | Rainfall/Runoff<br>Rainfall Dependent I/I | Allow Ponding<br>Report Control Actions    |
| $\blacktriangleright$ Climatology | Rain Gage                         | $\star$<br>rain     | 0,00000                         |                     | Snow Melt                                 | Report Input Summary                       |
|                                   | Outlet                            | WeLL28              |                                 | dougoot             | Groundwater                               | Minimum Conduit Slope                      |
| ₩ Hydrology                       | Area                              | 0.0787578           | 26-a<br><b>O</b>                |                     | Flow Routing<br>Water Quality             | $\circ$                                    |
| > RainGages                       | Width                             | 21,37544            | $\overline{\sigma}$             | $\alpha$            |                                           |                                            |
| <b>▼</b> Subcatchments            | % Slope                           | 1,46978             |                                 | $00 - 000$          | <b>Infiltration Model</b>                 | Routing Model                              |
| Sub <sub>0</sub>                  | % Imperv                          | 44.03715            | <b>Racis</b><br><b>Ban</b><br>÷ | 黄道社区<br>$+ 18$      | Horton                                    | Steady Flow                                |
| Sub1                              | N-Imperv                          | 0.012               |                                 |                     | Modified Horton                           | Kinematic Wave                             |
| Sub <sub>2</sub>                  |                                   | Cancel<br>Submi     |                                 |                     | Green Ampt<br>Curve Number                | O Dynamic Wave                             |
| Sub <sub>3</sub>                  |                                   |                     |                                 |                     |                                           |                                            |
| Sub4                              |                                   | œ<br>니콜             |                                 |                     |                                           | Cancel<br>Submit                           |

Figure 18. Viewing and visual editing of data and parameters.

5. After browsing and modifying the data, by clicking the model calculation button, a suitable computing node is selected and the model service published by the model service wrapper is called to calculate; then, the calculation result is sent back. The visualization button is clicked to visualize the .rpt file online, and the download button is clicked to download the .rpt file and .out file to the local. As shown in Figure [19,](#page-16-0) (a) is an online visualization of the conduits' max depth in the output data and (b) is an online visualization of the nodes' max depth in the output data.

<span id="page-16-0"></span>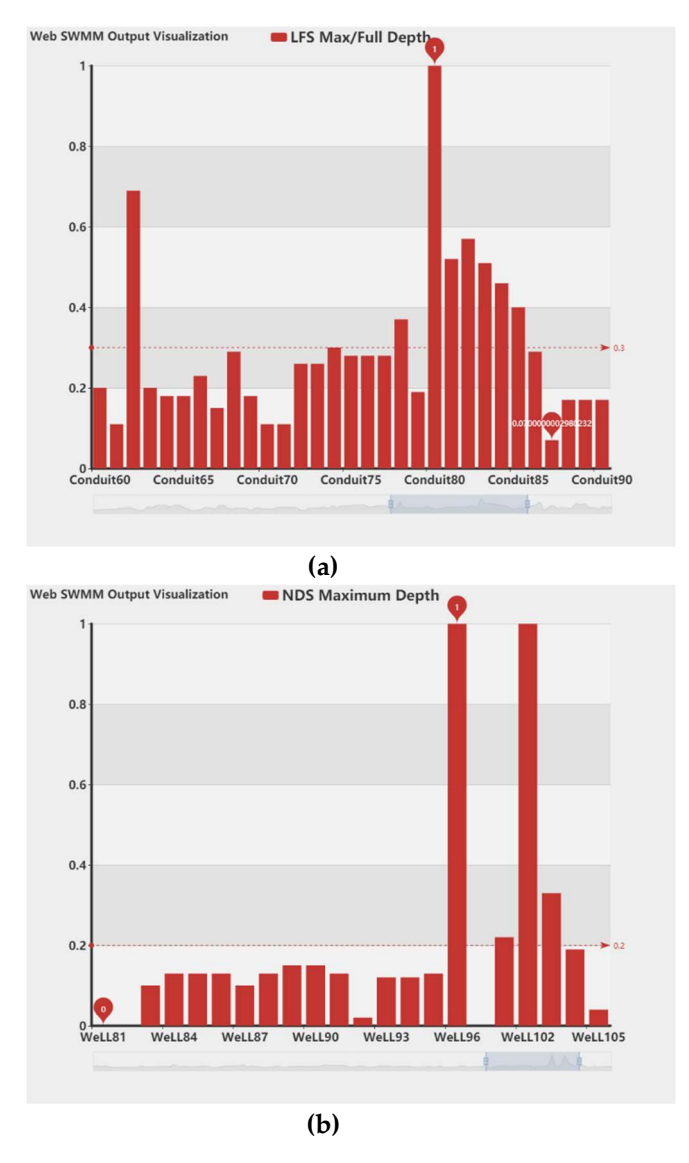

Figure 19. Online visualization of the output data. (a) Online visualization of the conduits' max **Figure 19.** Online visualization of the output data. (**a**) Online visualization of the conduits' max depth. (**b**) Online visualization of the nodes' max depth.

The visual results show that in heavy rain with a return period of 2 years and a rainfall The visual results show that in heavy rain with a return period of 2 years and a rainfall period of 2 h, the No. 96 and No. 102 rainwater wells in the Meisong Garden Community will overflow, and the drainage capacity of the No. 80 underground conduit will exceed the maximum limit.

## **6. Conclusion and Future Work**

This paper implements the web-based SWMM service method to construct the Web-SWMM system. Compared with other methods, the approach proposed by this paper provides a systematical, s and extensive solution to implement sharing and rease of owner in a network chynoline. This system enables the user to configure the SWMM input data online or use online real-time data,<br>This system enables the user to configure the SWMM input data online or use online real-time data, fast, and extensible solution to implement sharing and reuse of SWMM in a network environment. visually edit model data and parameters, call model calculations, visualize calculation results, and download model output files through the browser. There is no need to download and install SWMM. The use cost of SWMM is reduced, and the use and sharing of SWMM are promoted. However, this study still has some shortcomings. In future research, this study needs to be improved in the following respects:

- 1. This paper adopts manual programming to implement the packaging of SWMM. In the future, an automated model encapsulating and packaging tool should be built to reduce the labor cost and technical threshold of encapsulating the model.
- 2. The data preprocessing function should be enhanced to provide a richer UDX online data configuration tool, such as providing a real-time online rainfall data format to UDX format online conversion tool, so that the user no longer needs to carry out complicated data preparation and preprocessing work, which would make it convenient to use SWMM to perform real-time rainfall-flood simulation and master the simulation results in real time.
- 3. The web service mode of SWMM should be extended to additional hydrological models to form a hydrological model service theme, which would more effectively promote the sharing and use of hydrological models.

**Author Contributions:** Dawei Xiao contributed paper writing and system implementation. Min Chen and Songshan Yue contributed ideas of the paper and system. Yuchen Lu and Tao Hou contributed construction of the Web page.

**Funding:** This work was funded by the NSF for Excellent Young Scholars of China under grant number 41622108, the National Basic Research Program of China (973 Program) under grant number 2015CB954103, the Priority Academic Program Development of Jiangsu Higher Education Institutions under grant 164320H116, and Outstanding Innovation Team in Colleges and Universities in Jiangsu Province.

**Conflicts of Interest:** The authors declare no conflict of interest.

#### **References**

- <span id="page-17-0"></span>1. Huong, H.T.L.; Pathirana, A. Urbanization and climate change impacts on future urban flooding in Can Tho city, Vietnam. *Hydrol. Earth Syst. Sci.* **2013**, *17*, 379–394.
- 2. Doocy, S.; Daniels, A.; Murray, S.; Kirsch, T.D. The human impact of floods: A historical review of events 1980-2009 and systematic literature review. *PLoS Curr.* **2013**, *5*, 1808–1815.
- <span id="page-17-1"></span>3. Kefi, M.; Mishra, B.; Kumar, P.; Masago, Y.; Fukushi, K. Assessment of tangible direct flood damage using a spatial analysis approach under the effects of climate change: Case study in an urban watershed in Hanoi, Vietnam. *ISPRS Int. J. Geo-Inf.* **2018**, *7*, 29.
- <span id="page-17-2"></span>4. Jiang, L.; Chen, Y.; Wang, H. Urban flood simulation based on the SWMM model. *Proc. Int. Assoc. Hydrol. Sci.* **2015**, *368*, 186–191.
- 5. Eisman, E.; Gebelein, J.; Breslin, T.A. Developing a geographically weighted complex systems model using open-source data to highlight locations vulnerable to becoming terrorist safe-havens. *Ann. GIS* **2017**, *23*, 251–267.
- <span id="page-17-3"></span>6. Flesch, T.K.; Reuter, G.W. WRF model simulation of two Alberta flooding events and the impact of topography. *J. Hydrometeorol.* **2012**, *13*, 695–708.
- <span id="page-17-4"></span>7. Rossman, L.A.; Dickinson, R.E.; Schade, T.; Chan, C.C.; Burgess, E.; Sullivan, D.; Lai, F.H. SWMM 5-the Next Generation of EPA's Storm Water Management Model. *J. Water Manag. Model.* **2004**. [\[CrossRef\]](http://dx.doi.org/10.14796/JWMM.R220-16)
- <span id="page-17-5"></span>8. Niazi, M.; Nietch, C.; Maghrebi, M.; Jackson, N.; Bennett, B.R.; Tryby, M.; Massoudieh, A. Storm water management model: Performance review and gap analysis. *J. Sustain. Water Built Environ.* **2017**, *3*, 04017002.
- 9. Burszta-Adamiak, E.; Mrowiec, M. Modelling of green roofs' hydrologic performance using EPA's SWMM. *Water Sci. Technol.* **2013**, *68*, 36–42.
- 10. Seo, D.; Fang, T. Application of automatic stormwater monitoring system and SWMM model for estimation of urban pollutant loading during storm events. *J. Korean Soc. Environ. Eng.* **2012**, *34*, 373–381.
- 11. Bisht, D.S.; Chatterjee, C.; Kalakoti, S.; Upadhyay, P.; Sahoo, M.; Panda, A. Modeling urban floods and drainage using SWMM and MIKE URBAN: A case study. *Nat. Hazards* **2016**, *84*, 749–776.
- 12. Granata, F.; Gargano, R.; Marinis, G. Support vector regression for rainfall-runoff modeling in urban drainage: A comparison with the EPA's storm water management model. *Water* **2016**, *8*, 69.
- 13. Baek, S.S.; Choi, D.H.; Jung, J.W.; Lee, H.J.; Lee, H.; Yoon, K.S.; Cho, K.H. Optimizing low impact development (LID) for stormwater runoff treatment in urban area, Korea: Experimental and modeling approach. *Water Res.* **2015**, *86*, 122–131.
- <span id="page-18-0"></span>14. Mitsova, D. Coupling land use change modeling with climate projections to estimate seasonal variability in runoff from an urbanizing catchment near Cincinnati, Ohio. *ISPRS Int. J. Geo-Inf.* **2014**, *3*, 1256–1277.
- <span id="page-18-1"></span>15. Huber, W.; Roesner, L. The History and Evolution of the EPA SWMM. In Proceedings of the Fifty Years of Watershed Modeling-Past, Present & Future, Boulder, CO, USA, 24–26 September 2012.
- <span id="page-18-2"></span>16. Rossman, L.A. Chapter 1 Introduction. In *Storm Water Management Model User's Manual*; Version 5.0; National Risk Management Research Laboratory, Office of Research and Development, US Environmental Protection Agency: Cincinnati, OH, USA, 2010; pp. 1–3.
- 17. Huber, W.C.; Rossman, L.A.; Dickinson, R.E. EPA storm water management model, SWMM5. In *Watershed Modeling*; CRC Press: Boca Raton, FL, USA, 2005; pp. 339–361.
- <span id="page-18-3"></span>18. Gironás, J.; Roesner, L.A.; Rossman, L.A.; Davis, J. A new applications manual for the Storm Water Management Model (SWMM). *Environ. Model. Softw.* **2010**, *25*, 813–814.
- <span id="page-18-4"></span>19. Sharifan, R.A.; Roshan, A.; Aflatoni, M.; Jahedi, A.; Zolghadr, M. Uncertainty and sensitivity analysis of SWMM model in computation of manhole water depth and subcatchment peak flood. *Procedia-Soc. Behav. Sci.* **2010**, *2*, 7739–7740.
- 20. Rosa, D.J.; Clausen, J.C.; Dietz, M.E. Calibration and verification of SWMM for low impact development. *JAWRA J. Am. Water Resour. Assoc.* **2015**, *51*, 746–757.
- 21. Barco, J.; Wong, K.M.; Stenstrom, M.K. Automatic calibration of the US EPA SWMM model for a large urban catchment. *J. Hydraul. Eng.* **2008**, *134*, 466–474.
- 22. Jang, S.; Cho, M.; Yoon, J.; Yoon, Y.; Kim, S.; Kim, G.; Kim, L.; Aksoy, H. Using SWMM as a tool for hydrologic impact assessment. *Desalination* **2007**, *212*, 344–356.
- 23. Temprano, J.; Arango, Ó.; Cagiao, J.; Suárez, J.; Tejero, I. Stormwater quality calibration by SWMM: A case study in Northern Spain. *Water Sa* **2005**, *32*, 55–63.
- 24. Zhang, S.; Guo, Y. SWMM simulation of the storm water volume control performance of permeable pavement systems. *J. Hydrol. Eng.* **2014**, *20*, 06014010.
- <span id="page-18-5"></span>25. Lowe, S.A. Sanitary sewer design using EPA storm water management model (SWMM). *Comput. Appl. Eng. Educ.* **2010**, *18*, 203–212.
- <span id="page-18-6"></span>26. Armah, F.A.; Yawson, D.O.; Yengoh, G.T.; Odoi, J.O.; Afrifa, E.K. Impact of floods on livelihoods and vulnerability of natural resource dependent communities in Northern Ghana. *Water* **2010**, *2*, 120–139.
- 27. Ka´zmierczak, A.; Cavan, G. Surface water flooding risk to urban communities: Analysis of vulnerability, hazard and exposure. *Landsc. Urban Plan.* **2011**, *103*, 185–197.
- <span id="page-18-7"></span>28. Middelmann-Fernandes, M.H. Flood damage estimation beyond stage–damage functions: An Australian example. *J. Flood Risk Manag.* **2010**, *3*, 88–96.
- <span id="page-18-8"></span>29. Zou, L.; Ge, C.; Wang, Z.; Cretu, E.; Li, X. Novel tactile sensor technology and smart tactile sensing systems: A review. *Sensors* **2017**, *17*, 2653.
- 30. Ummartyotin, S.; Manuspiya, H. A critical review on cellulose: From fundamental to an approach on sensor technology. *Renew. Sustain. Energy Rev.* **2015**, *41*, 402–412.
- <span id="page-18-9"></span>31. Madakam, S.; Ramaswamy, R.; Tripathi, S. Internet of Things (IoT): A literature review. *J. Comput. Commun.* **2015**, *3*, 164.
- <span id="page-18-10"></span>32. Smith, L.; Liang, Q.; James, P.; Lin, W. Assessing the utility of social media as a data source for flood risk management using a real-time modelling framework. *J. Flood Risk Manag.* **2017**, *10*, 370–380.
- <span id="page-18-11"></span>33. Krajewski, W.F.; Ceynar, D.; Demir, I.; Goska, R.; Kruger, A.; Langel, C.; Mantilla, R.; Niemeier, J.; Quintero, F.; Seo, B.C.; et al. Real-time flood forecasting and information system for the state of Iowa. *Bull. Am. Meteorol. Soc.* **2017**, *98*, 539–554.
- <span id="page-18-12"></span>34. Horsburgh, J.S.; Morsy, M.M.; Castronova, A.M.; Goodall, J.L.; Gan, T.; Yi, H.; Stealey, M.J.; Tarboton, D.G. HydroShare: Sharing Diverse Environmental Data Types and Models as Social Objects with Application to the Hydrology Domain. *JAWRA J. Am. Water Resour. Assoc.* **2016**, *52*, 873–889.
- <span id="page-18-13"></span>35. Peckham, S.D.; Hutton, E.W.H.; Norris, B. A component-based approach to integrated modeling in the geosciences: The design of CSDMS. *Comput. Geosci.* **2013**, *53*, 3–12.
- <span id="page-18-14"></span>36. Lin, H.; Chen, M. Managing and sharing geographic knowledge in virtual geographic environments (VGEs). *Ann. GIS* **2015**, *21*, 261–263.
- 37. Chen, M.; Lin, H.; Kolditz, O.; Chen, C. Developing dynamic virtual geographic environments (VGEs) for geographic research. *Environ. Earth Sci.* **2015**, *10*, 6975–6980.
- 38. Lin, H.; Chen, M.; Lü, G.N. Virtual geographic environment: A workspace for computer-aided geographic experiments. *Ann. Assoc. Am. Geogr.* **2013**, *103*, 465–482.
- 39. Wen, Y.N.; Chen, M.; Lü, G.N.; Lin, H.; He, L.; Yue, S. Prototyping an open environment for sharing geographical analysis models on cloud computing platform. *Int. J. Digit. Earth* **2013**, *6*, 356–382.
- 40. Lin, H.; Chen, M.; Lü, G.N.; Zhu, Q.; Gong, J.; You, X.; Wen, Y.; Xu, B.; Hu, M. Virtual geographic environments (VGEs): A new generation of geographic analysis tool. *Earth-Sci. Rev.* **2013**, *126*, 74–84.
- <span id="page-19-0"></span>41. Chen, M.; Yue, S.S.; Lü, G.N.; Lin, H.; Yang, C.W.; Wen, Y.N.; Hou, T.; Xiao, D.W. Teamwork-oriented integrated modeling method for geo-problem solving. *Environ. Model. Softw.* **2019**. [\[CrossRef\]](http://dx.doi.org/10.1016/j.envsoft.2019.05.015)
- <span id="page-19-1"></span>42. Yue, S.S.; Chen, M.; Wen, Y.N.; Lü, G.N. Service-oriented model-encapsulation strategy for sharing and integrating heterogeneous geo-analysis models in an open web environment. *ISPRS J. Photogramm. Remote Sens.* **2016**, *114*, 258–273.
- <span id="page-19-2"></span>43. Yue, S.S.; Chen, M.; Yang, C.W.; Shen, C.R.; Zhang, B.W.; Wen, Y.N.; Lü, G.N. A loosely integrated data configuration strategy for web-based participatory modeling. *Gisci. Remote Sens.* **2019**, *56*, 670–698.
- <span id="page-19-3"></span>44. Wen, Y.N.; Chen, M.; Yue, S.S.; Zheng, P.; Peng, G.; Lu, G. A model-service deployment strategy for collaboratively sharing geo-analysis models in an open web environment. *Int. J. Digit. Earth* **2017**, *10*, 405–425.
- <span id="page-19-4"></span>45. Zhang, F.Y.; Chen, M.; Ames, D.P.; Shen, C.R.; Yue, S.S.; Wen, Y.N.; Lü, G.N. Design and development of a service-oriented wrapper system for sharing and reusing distributed geoanalysis models on the web. *Environ. Model. Softw.* **2019**, *111*, 498–509.
- <span id="page-19-5"></span>46. Yue, S.S.; Wen, Y.N.; Chen, M.; Lü, G.N.; Hu, D.; Zhang, F. A data description model for reusing, sharing and integrating geo-analysis models. *Environ. Earth Sci.* **2015**, *74*, 7081–7099.
- <span id="page-19-6"></span>47. Wang, M.; Chen, M.; Zhang, F.Y.; Yue, S.S.; Wen, Y.N.; Lü, G.N. Research on Service-oriented Encapsulation Method for OMS Platform Model. *Geomat. World* **2018**, *25*, 11–16.
- <span id="page-19-7"></span>48. Wang, J.; Chen, M.; Lü, G.N.; Yue, S.S.; Chen, K.; Wen, Y.N. A Study on Data Processing Services for the Operation of Geo-Analysis Models in the Open Web Environment. *Earth Space Sci.* **2018**, *5*, 844–862.

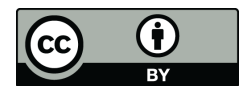

© 2019 by the authors. Licensee MDPI, Basel, Switzerland. This article is an open access article distributed under the terms and conditions of the Creative Commons Attribution (CC BY) license (http://[creativecommons.org](http://creativecommons.org/licenses/by/4.0/.)/licenses/by/4.0/).